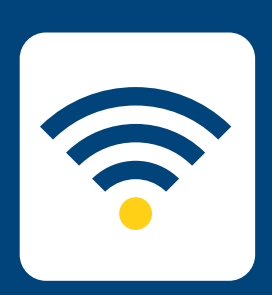

## SETUP WIRI HOW-TO WIRELESS

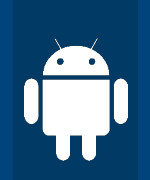

## **FOR Android**

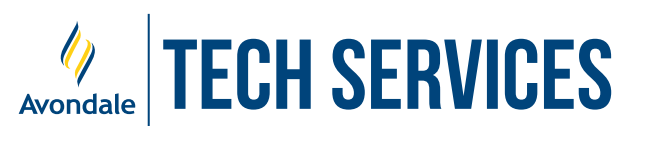

*Version 21.4*

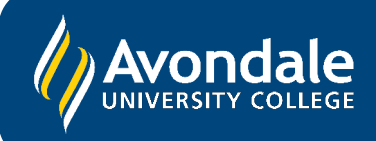

## SETUP AVONDALE WI-FI

*for Android 8 and above*

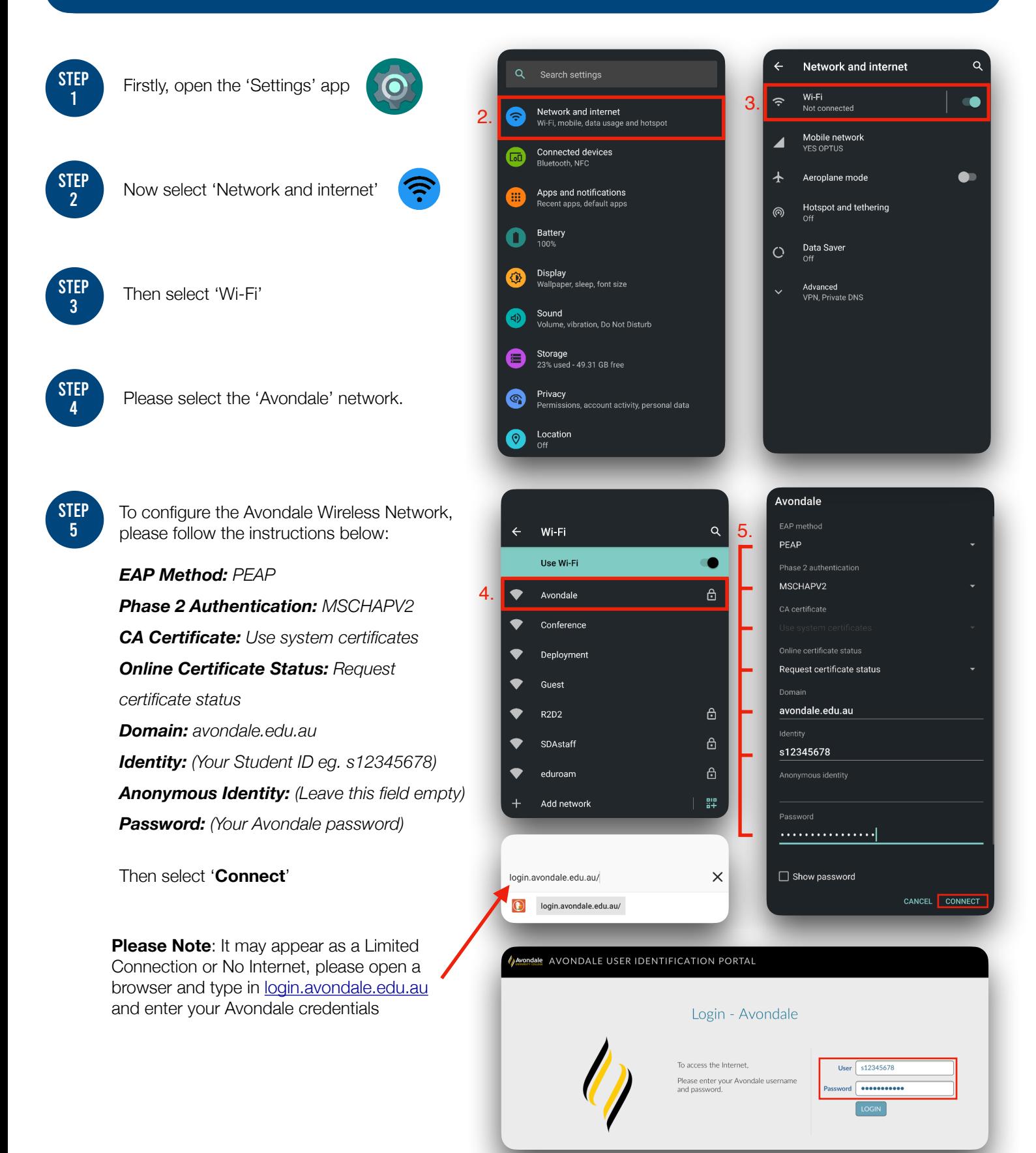

You should now be successfully connected to the Avondale Wireless Network!

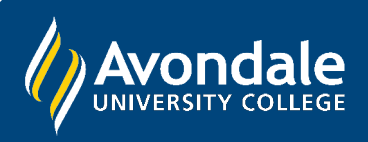

If you followed these instructions and still cannot join the Avondale network, please visit the Service Counter on Lake Macquarie campus.